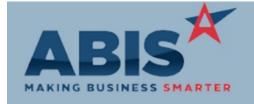

ECR#

Change Description Program Option / Rule

Accounts Receivable

30889

PostMark Date

When updating the Post Mark Date (also known as Order Date) on the AR invoice header of a Point of Sale (POS) invoice, the cash receipt date will be automatically updated. If POSFILLBANK1 is enabled (which automatically fills out the bank deposit date with the post mark date), it will also update the bank deposit code. Updating the AR Invoice Post Mark date will not affect typical cash receipts against normal, non-POS invoices.

30911

The Invoice Due Date column has been added to the Apply Cash Receipts Screen. A default sort

from oldest to newest can be enabled with setup option CASHRECSORTDD.

Setup Options: CASHRECSORTDD

Wiki Link:

30944

http://www.abiscorp.com/AdjWiki/rule-setup.ashx

**Default Post Mark Date** 

Add Due Date Column

A new rule, CASHDATE, will allow the user to input a date offset that will automatically fill out the Post Mark date on the Point of Sale (POS) receipt screen. If POSBANKFILL1 is enabled, this auto-filled date will be used as the Bank Deposit Code as well. The offset will consider the

working calendar and skip over weekends and holidays if they are filled out.

Rule Maintenance: CASHDATE

Setup Options: BANKRECPOST

Wiki Link: http://www.abiscorp.com/AdjWiki/RULE-CASHDATE.ashx

Bank Reconciliation

30961 New setup option, BANKRECPOST, will use the Post Date of Journal Entries as the transaction

Post Date

date in bank reconciliation instead of the Add Date of the journal entry when transactions are "Added to Bank Rec" from the journal entry screen.

Wiki Link: http://www.abiscorp.com/AdjWiki/rule-setup.ashx

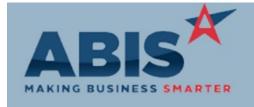

| ECR #                               |                                                                                                    |                              |  |
|-------------------------------------|----------------------------------------------------------------------------------------------------|------------------------------|--|
| <u>Program</u>                      | Change Description                                                                                                    | Option / Rule                |  |
| Logistics (Shipping Events)         |                                                                                                    |                              |  |
| 30860<br>Top Level Carton Security  | Through a system setup option, LIMITCART, you may now assign specific users the ability to add a top level carton (i.e. truck or trailer) for your Shipping Events. With the setup option enabled, users must have security token TOPCART to be able to choose the top level option when creating new cartons in the desktop and in the scanner prompts. | Setup Options: LIMITCART     |  |
| 30932<br>Shipping Contact           | The new contact attribute, SHIPCONTACT, designates a "Shipping Contact" for an order. Contacts created from the red Ship To add button will now default the new Shipping Contact attribute to the newly created contact. The new SHIPCONTACT attribute must be added to the Contact Attributes rule before it will be available for use.                 |                              |  |
| 30933<br>Linked SO Shipping Contac  | The Shipping Contact's Name, Email and Phone number has been added to the Linked SO tab of the Shipping Event.  The contact must have the SHIPCONTACT attribute attached.                                                                                                    |                              |  |
| 30934<br>Linked Sales Order Display | On the Linked Sales Orders tab of the Shipping Event screen, sales orders will be highlighted yellow if the cash balance is not equal to zero. This new functionality will make it highly visible when linked sales orders are not paid in full prior to shipping. This feature is enabled with the SOSHOWCASHBAL setup option.                          | Setup Options: SOSHOWCASHBAL |  |

A column showing the COD amount from the Sales Order header has been added to the Linked

Printed: 07/15/18 09:26 PM

Linked Sales Order Display

http://abiscorp.com/adjwiki/rule-setup.ashx?HL=setup,options#S\_18

SO tab of the Shipping Event screen.

Wiki Link:

30935

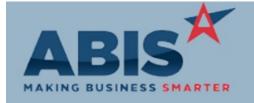

ECR#

Program Change Description Option / Rule

#### Logistics (Shipping Events)

30936

Linked Sales Order Display

A new checkbox column on the Linked SO tab of the Shipping Event allows the user to note that the customer has been contacted for shipping. The column label is editable for user flexibility.

30937

**Delivery Time** 

Three new editable columns have been added to the Ship To tab of the Shipping Event screen to allow user to enter an "On Site Date". The date will pre-populate from On Site Date of the header of the SE, but will allow the user to overwrite if the on site date changes from one order to another on the shipping event. The next two columns are for a time range window for the On Site time (ex. Between 2:00pm and 4:00pm).

30938

Ship To Display

The Shipping Contact (the contact record with the SHIPCONTACT attribute) name has been added to the Ship To tab grid of the Shipping Event screen.

#### **Order Entry**

31106

**POS Receipt Form** 

The standard Point of Sale (POS) Receipt form has been updated with a new layout and new print fields to improve the look and functionality of the form. The new POS receipt form can easily be customized with a company logo to provide a simple, professional receipt for your customers.

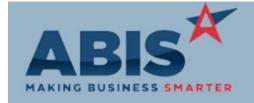

ECR#

Program Change Description Option / Rule

**Purchase Orders** 

PO Line Item View

30789 With the new PO Extra Columns rule, users can now display SOC details such as length, piece

mark, color, and so on directly in the Purchase Order Line Item display grid and the Line Item

View tab. This enhancement allows users that utilize configuration details on purchased goods to easily display SOC details for all configurable items directly in the grid, without needing to check the 'Config' button. The PO Extra Columns (POCOLUMNS) rule is a new rule that must be

set up before this feature can be used.

Wiki Link: http://abiscorp.com/adjwiki/RULE-POCOLUMNS.ashx

Quoting

New setup option, SHIPTOREQ1, requires user to enter in a Shipping Contact Name, Email and

Ship To Add (Red Plus button) Phone number when using the Red Plus Ship To add on a Quote or Sales Order.

Wiki Link: http://www.abiscorp.com/AdjWiki/rule-setup.ashx

#### Reporting

30926 Inventory Journal Report The Inventory Journal Report (all formats) has been updated with a new Standard report layout

to improve the look and functionality of the report.

30946

Stock Adjustments Report

The Stock Adjustments Report has been updated with a modernized Standard layout to improve

the look and functionality of the report.

Setup Options: SHIPTOREQ1

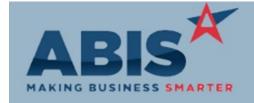

| ECR # |
|-------|
|-------|

Program Change Description Option / Rule

| Repo   | rtina |
|--------|-------|
| R = UU |       |
| NOPO   |       |
|        | J     |

30947 Inventory Serial/Lot Report The Inventory Serial/Lot Report has been updated with a modernized Standard layout to improve the look and functionality of the report.

30948 Open PWO Report The Open PWO Report (all report formats) has been enhanced with an updated Standard layout

to improve the look and functionality of the report.

30949 Partial S2P Report The Partial Submit to Production Report has been updated with a new Standard report layout to

improve the look and functionality of the report.

30950
Production(PWO) WIP Summar

The Production WIP Summary Report (Detail and Summary formats) has been updated with a

Production(PWO) WIP Summary modernized Standard layout to improve the look and functionality of the report.

30970

The Production Summary Report has been enhanced with an updated Standard layout to

Production Summary Report improve the look and functionality of the report.

30976

The PWO Detailed Assembly Report has been updated with a new Standard report layout to

PWO Detailed Assembly Report improve the look and functionality of the report.

Printed: 07/15/18 09:26 PM

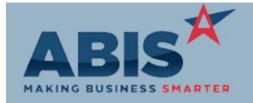

ECR#

Program Change Description Option / Rule

Reporting

30986 Modification Processing Log The Modification Processing Log Report (all formats) has been updated with a new Standard

report layout to improve the look and functionality of the report.

Total Number of Changes: 24